# **Entwicklung und Implementierung standardisierter Wasserhaushalts-Nomogramme**

# **Einführung**

Mit Hilfe des für den GWN-Viewer neu konzipierten Moduls "Nomogramme" lassen sich Orientierungswerte zur Entwicklung der Grundwasserneubildung (oder weiterer auswählbarer Wasserhaushaltsgrößen) in einem ausgewählten Einzugsgebiet ableiten.

Die potenzielle Wasserdargebotsmenge in einem Einzugsgebiet wird hauptsächlich von der Grundwasserneubildung GWN bestimmt. Als Abflusskomponente und Teil des Wasserhaushalts ist die Höhe der GWN, abgesehen von den konstant anzunehmenden gebietsspezifischen Eigenschaften (z. B. Geologie, Boden, Landnutzung) insbesondere vom Niederschlag P und von der Potenziellen Evapotranspiration ETP (hier abgebildet über die Gras-Referenzverdunstung GRV bzw. abweichend für den Modelllauf von KLiWES 1.0 Wettreg über die potentielle Verdunstung ETP-TC nach Turc-Wendling) abhängig. Aus klimatischer Betrachtung wird die GWN daher in Abhängigkeit der beiden Größen P und GRV (bzw. ETP-TC) dargestellt. Bei der vergleichenden Interpretation ist zu beachten, dass sich die Verdunstungsniveaus auf Basis der Gras-Referenzverdunstung deutlich von denjenigen der Verdunstung nach Turc-Wendling unterscheiden können.

Von Klimamodellen wird eine GRV- bzw. ETP-TC-Zunahme projiziert. Je nach Szenario sind für kommende Projektionszeiträume unterschiedliche GRV- bzw. ETP-TC-Niveaus anzunehmen. Die Auswirkungen steigender Niveaus auf die Wasserhaushaltskomponenten werden unter der Annahme einer konstanten Landnutzung durch das Wasserhaushaltsmodell ArcEGMO modelliert, wobei im Folgenden diverse Modelläufe von KLiWES 2.1 und KLiWES 1.0 mit zugehörigen Klima-Projektionen bis 2100 unterschieden werden. Weiterhin stehen für die Auswertungen im Modul Nomogramme auch die Ergebnisse der DIFGA-Modellierungen zur Verfügung, wobei diese nur bis 2020 verfügbar sind und somit keinen Ausblick in die projizierten Verhältnisse der Zukunft erlauben. Die DIFGA-Modellierungen sind aber eine wichtige Basis für die Kalibrierung bzw. Validierung der Modellierungen mit ArcEGMO und sollen für Vergleichsbetrachtungen auch hier zur Verfügung stehen. Ebenfalls zur Verfügung gestellt werden die Modellläufe von KLiWES 1.0 Ist-Zustand und KLiWES 2.1 Ist-Zustand. Für die Ableitung zukünftig anzunehmender ETP- bzw. GRV-Niveaus sind sie, genau wie die Ergebnisse von DIFGA allerdings nicht geeignet. Für die Umsetzung der Nomogramme wird aus Gründen der Vergleichbarkeit und Vereinheitlichung soweit möglich die Gras-Referenzverdunstung GRV als Verdunstungskomponente genutzt. Nur für den Modelllauf von KLiWES 1.0 Wettreg kommt die ETP nach Turc-Wendling (ETP-TC) zum Einsatz, da hier die GRV nicht vorliegt.

Im Rahmen der im Folgenden näher erläuterten Umsetzungen im Modul Nomogramme wird zwischen zwei Varianten mit jeweils unterschiedlichem Fokus bzw. unterschiedlichen Funktionalitäten unterschieden:

- Variante Basisnomogramm Ein Modell mit Niederschlags-Variation: Auswahl eines Modellverfahrens (ArcEGMO-Simulation (KLiWES 1.0 und 2.1-Modellläufe) oder DIFGA) und Anzeige von Isolinien für mehrere mittlere Jahresniederschläge (z.B. 20-, 50- und 75-Perzentil des Niederschlages einer Klimaperiode) im Nomogramm,
- Variante Vergleichsnomogramm Ein Niederschlag mit Modell-Variation: Auswahl eines mittleren Jahresniederschlages und Anzeige der Isolinien mehrerer Modellverfahren (ArcEGMO (KLiWES 1.0 Ist-Klima, KLiIWES 2.1-Modellläufe), DIFGA) für den gewählten Niederschlag im Nomogramm.

# **Zugang zum Modul Nomogramme**

Der Zugang zum Modul erfolgt über die Startseite der Webanwendung (siehe [Abbildung 1\)](#page-1-0).

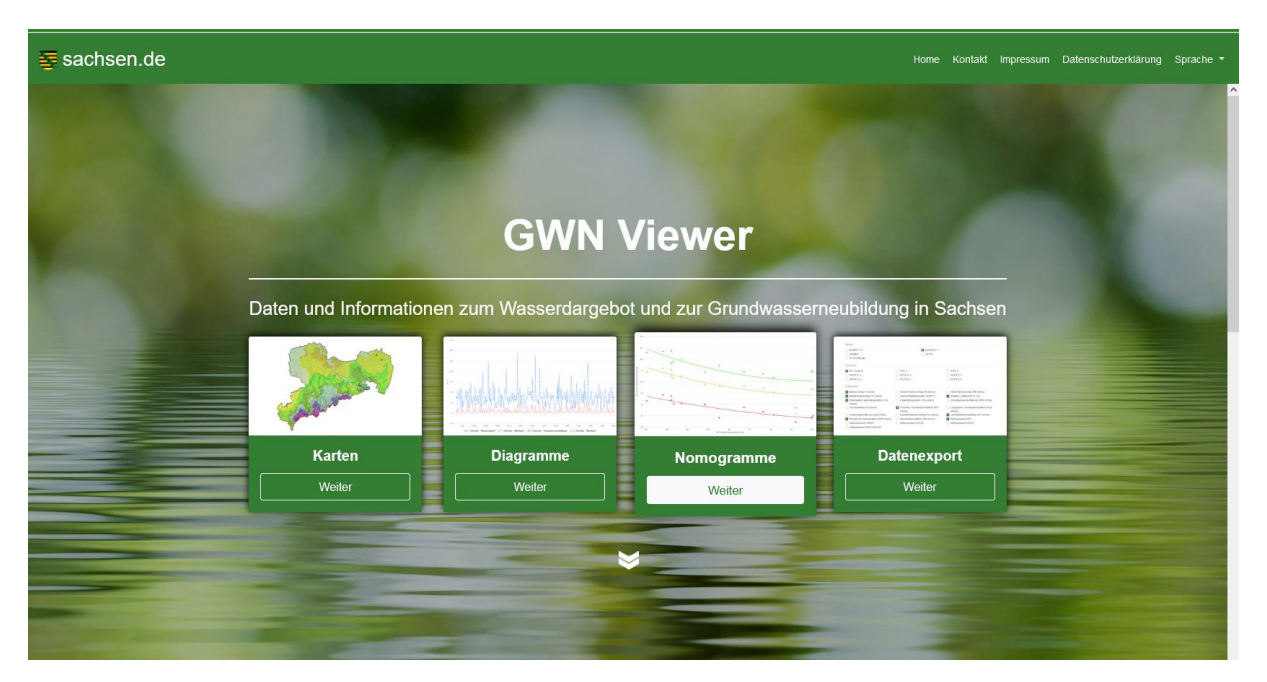

**Abbildung 1: Zugang zum Modul "Nomogramme" des GWN-Viewers über https://gwnsachsen.de**

<span id="page-1-0"></span>Nach Aufruf des Moduls öffnet sich die Nomogrammansicht [\(Abbildung 2\)](#page-2-0) für die voreingestellte Variante Basisnomogramm. Über die Dropdown-Liste oben links kann alternativ auch auf Variante Vergleichsnomogramm umgestellt werden. Weitere Erläuterungen zu den beiden Realisierungsvarianten finden sich in den nachfolgenden Kapiteln.

| $\equiv$ sachsen.de                                                        | Home Kontakt Impressum Datenschutzerklärung Sprache                                                                |
|----------------------------------------------------------------------------|----------------------------------------------------------------------------------------------------|
| Variante<br>Basisnomogramm                                                 |                                                                                                    |
| Modell<br>٠<br>KLIWES 2.1 - A1B_1                                          | Abgeleitete/r Grundwasserneubildung = f{ETP, Niederschlag}<br>$\equiv$<br>KLIWES 2.1 - A1B_1 - Gesamtgebiet<br>120 |
| Raumfilter<br>٠<br>Gesamtgebiet<br>Parameter<br>٠                          | 100                                                                                                    |
| Grundwasserneubildung GWN (mm/a)<br>Period<br>٠<br>20 Jahre                | 80                                                                                                    |
| Negative Jahreswerte auf 0 setzen<br>Scatterplot                           | Abgeleiteteir Grundwasserneubildung [mm/a]<br>60<br>٠<br>٠                                                         |
| Perzentil N (i) R-Wert<br>Grundwasserneubildung                            | ٠<br>40                                                                                                    |
| 75 (873.74 mm/a) 0.99<br>85.97 mm/a<br>50 (808.93 mm/a) 0.99<br>65.16 mm/a |                                                                                                    |
| 20 (704.77 mm/a) 0.99<br>31.72 mm/a<br>▽                                   | 20                                                                                                    |
| O polynom O linear<br>ETP 580 mm/a                                         |                                                                                                    |
|                                                                            |                                                                                                    |
|                                                                            | $-20$<br>560<br>580<br>640<br>740<br>600<br>620<br>680<br>700<br>720<br>660<br>ETP [mm/a]                          |
| Karten<br>Diagramme<br>Nomogramme Beta                                     | Datenexport<br>Information                                                                                         |

<span id="page-2-0"></span>**Abbildung 2: Nomogrammansicht für Variante Basisnomogramm**

# **Nomogramme - Workflow für Variante Basis-**

# **nomogramm**

Mit Hilfe der Variante Basisnomogramm lassen sich aus dem Nomogramm (siehe [Abbildung 2\)](#page-2-0) Orientierungswerte zur Entwicklung der Grundwasserneubildung (oder weiterer Wasserhaushaltsgrößen) in einem ausgewählten Einzugsgebiet wahlweise für die Modellläufe von KLIWES 1.0, KLIWES 2.1 bzw. DIFGA ableiten (Select-Menü "Modell" links oben).

# **Wahl des Modelllaufs KLiWES 1.0 Wettreg 66**

Es werden die Daten der ETP (hier ETP-TC nach Turc-Wendling) aus der Datenbasis von RAKLIDA-Messungen für das Ist-Klima (1961-2020) und aus RAKLIDA-Wettreg 2010\_A1B\_66 für die Zukunft (2011-2100) genutzt.

Die Daten zum Niederschlag (P) stammen aus der Wasserhaushaltsmodellierung von ArcEGMO (Modellauf KLiWES 1.0 Ist-Zustand) für das Ist-Klima (1961-2010) auf Basis beobachteter Niederschläge und für die Zukunft (2011-2100) aus der Modellierung von KLiWES 1.0 Wettreg 66 auf Basis der Klimaprojektion Wettreg 2010\_A1B\_66.

Nach Wahl des Modelllaufs ist über den Raumfilter ein Gebiet zu selektieren und über die Parameterauswahl GWN (oder ein alternativer Parameter) auszuwählen (linke Bildschirmseite). Die Daten stammen auch hier aus der Wasserhaushaltsmodellierung von ArcEGMO (Modellauf KLiWES 1.0 Ist-Zustand) für das Ist-Klima (1961-2010) und für die Zukunft (2011-2100) aus der Modellierung von KLiWES 1.0 Wettreg 66 auf Basis der Klimaprojektion Wettreg 2010\_A1B\_66.

Im nächsten Schritt ist die Periode auszuwählen. Es werden die 10er (Zeitintervalle: Ist 1961–1970, Ist 1971–1980, …, WETTREG 2021-2030, …) und die 20er Periode (Zeitintervalle: Ist 1961–1980, Ist 1981–2000, …, WETTREG 2021-2040, …) sowie die 30er Periode (Zeitintervalle: Ist 1961-1990, Ist 1981-2010, WETTREG 2021-2050, WETTREG 2071-2100) als feste Voreinstellung angeboten.

In bestimmten Fällen kommt es im Rahmen der Modellierungen zum Auftreten negativer Werte bei der RG2-Komponente (langsamer verzögerter Grundwasserabfluss), die für die Ableitung der Nomogramme vorher auf "0" gesetzt werden können (Häkchen setzen bei "Negative Jahreswerte auf 0 setzen"). In diesem Fall werden dann auch die von der Änderung indirekt betroffenen Wasserhaushaltsglieder (Gesamtabfluss R, Grundwasserneubildung GWN, Sickerwasserrate SW, Evapotranspiration ETa) korrigiert, so dass kein Bilanzfehler auftreten kann.

Im Scatterplot (Schaltfläche Mitte links, siehe [Abbildung 3\)](#page-3-0) wird nun für jedes Zeitintervall (z.B. 1981- 2000) die GWN-Niederschlagsbeziehung (oder ein alternativ gewählter Parameter an Stelle von GWN) für die gesamte Bandbreite jährlicher Werte dargestellt und die Regressionsbeziehung für jedes Zeitintervall abgeleitet (Trendlinie, Regressionsgleichung). Die Regressionsgleichungen sind Grundlage für die Erstellung des nachfolgend erläuterten finalen Nomogramms.

Während im Scatterplot die GWN (oder ein alternativ gewählter Parameter) für die gesamte Bandbreite jährlicher Gebietsniederschläge je Periode dargestellt ist, werden im Nomogramm drei Jahresniederschlagsszenarien verarbeitet:

- das 20. Perzentil des Jahresniederschlages aus KLiWES 1.0 Ist-Zustand (Ist-Klima) 1981-2010 p20 (Stresstest Trockenheit),
- das 50. Perzentil des Jahresniederschlages aus KLiWES 1.0 Ist-Zustand (Ist-Klima) 1981-2010 p50 (Mittlere Verhältnisse),
- das 75. Perzentil des Jahresniederschlages aus KLiWES 1.0 Ist-Zustand (Ist-Klima) 1981-2010 p75 (Zunahme).

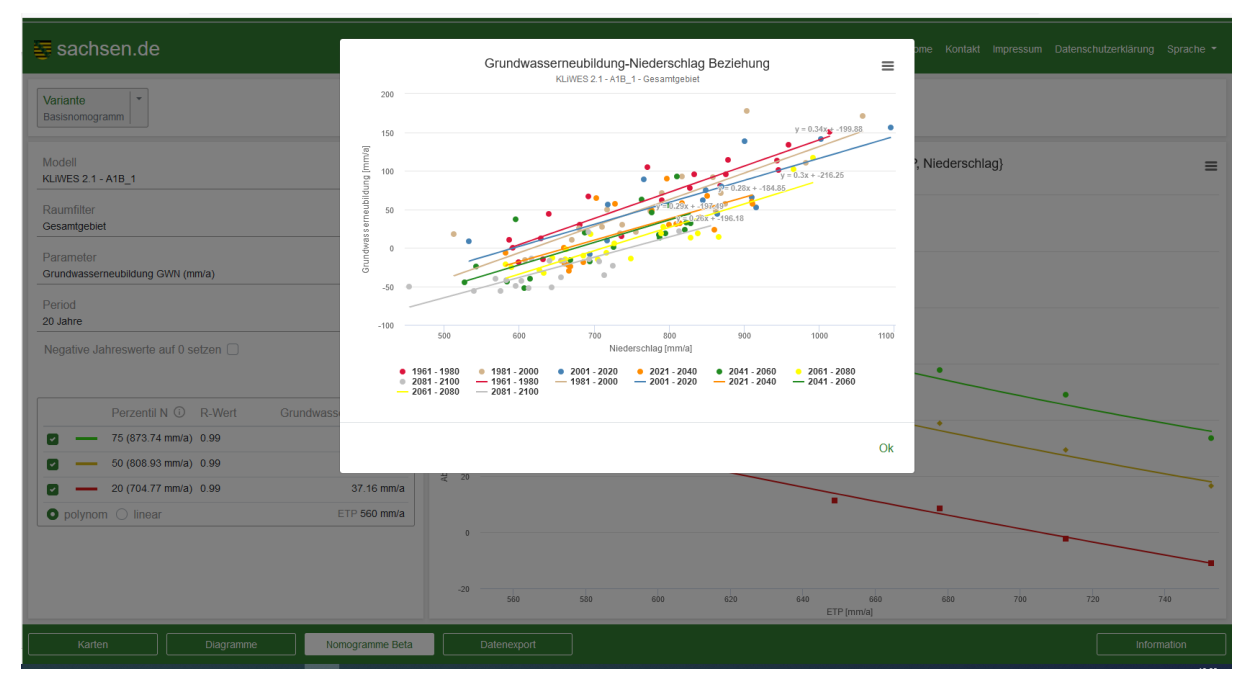

#### <span id="page-3-0"></span>**Abbildung 3: Ansicht des Scatterplots in der Variante Basisnomogramm zur Ableitung der Regressionen je Zeitintervall**

Aus dem Nomogramm [\(Abbildung 2\)](#page-2-0) kann die zu erwartende GWN (oder ein alternativ gewählter Parameter) in Abhängigkeit von ETP (Mittelwert je Zeitintervall der Periode) für die drei Niederschlagsperzentile (20, 50, 75) abgelesen werden. Die farbgleichen Punkte im Nomogramm ergeben sich aus der für jede ETP-Periode regressionsanalytisch ermittelten GWN (oder alternativer Parameter) je Niederschlagsperzentil. Die Regressionsgleichungen für die verschiedenen Perioden sind im Scatterplot hinterlegt. Über die polynomische oder lineare Trendlinie können im Nomogramm für jeden Perzentilwert stufenlos Werte für GWN (oder alternativen Parameter) je ETP-Niveau abgelesen werden.

Die sich in Abhängigkeit vom ETP-Niveau je Perzentil ergebende GWN (oder alternativer Parameter) kann der links stehenden Tabelle entnommen werden. Ebenfalls angegeben wird hier der jeweilige Perzentilwert für den Niederschlag sowie der zugehörige Korrelationskoeffizient (R). Erscheint die Meldung "keine Daten", so wurde ein Parameter ausgewählt, der im selektierten Modellauf nicht vorhanden ist.

Hinweis: Für Gebiete in Nord-Westsachsen (Leipziger Kohleraum) sind in diesem Modelllauf keine Ergebnisse verfügbar.

Bei der vergleichenden Interpretation von Ergebnissen, die für KLiWES 1.0 Wettreg erzeugt wurden mit denjenigen von KLiWES 2.1, KLiWES 1.0 Ist-Zustand und DIFGA, ist zu beachten, dass sich die Verdunstungsniveaus der potenziellen Verdunstung nach Turc-Wendling (für KLiWES 1.0 Wettreg) deutlich von denjenigen über die Gras-Referenzverdunstung (GRV) unterscheiden können.

## **Wahl eines Modelllaufs von KLiWES 2.1 - Klimaprojektionen**

Es werden die Daten der ETP (hier Grasreferenzverdunstung GRV) aus der Datenbasis von KLiWES 2.1 Ist-Zustand für das Ist-Klima (1961-2015) und aus KLiWES 2.1 – Projektion (z.B. A1B\_1) für die Zukunft (2011-2100) genutzt. Die Daten zum Niederschlag (P) stammen aus der Wasserhaushaltsmodellierung von ArcEGMO (Modellauf KLiWES 2.1 Ist-Zustand) für das Ist-Klima (1961-2010) auf Basis beobachteter Niederschläge und für die Zukunft (2021-2100) aus der Modellierung von KLiWES 2.1 - Projektion auf Basis der gewählten Klimaprojektion (z.B. A1B\_1).

Nach Wahl des Modelllaufs ist über den Raumfilter ein Gebiet zu selektieren und über die Parameterauswahl GWN (oder ein alternativer Parameter) auszuwählen (linke Bildschirmseite). Die Daten stammen auch hier aus der Wasserhaushaltsmodellierung von ArcEGMO (Modellauf KLiWES 2.1 Ist-Zustand) für das Ist-Klima (1961-2010) und für die Zukunft (2011-2100) aus der Modellierung von KLiWES 2.1 - Projektion auf Basis der gewählten Klimaprojektion (z.B. A1B\_1).

Im nächsten Schritt ist die Periode auszuwählen. Es werden die 10er (Zeitintervalle: Ist 1961–1970, Ist 1971–1980. …, Projektion (z.B. A1B\_1) 2021-2030, …) und die 20er Periode (Zeitintervalle: Ist 1961– 1980, Ist 1981–2000, … Projektion (z.B. A1B\_1) 2021-2040, …) sowie die 30er Periode (Zeitintervalle: Ist 1961-1990, Ist 1981-2010, Projektion (z.B. A1B\_1) 2021-2050, Projektion (z.B. A1B\_1) 2071-2100) als feste Voreinstellung angeboten.

In bestimmten Fällen kommt es im Rahmen der Modellierungen zum Auftreten negativer Werte bei der RG2-Komponente (langsamer verzögerter Grundwasserabfluss), die für die Ableitung der Nomogramme vorher auf "0" gesetzt werden können (Häkchen setzen bei "Negative Jahreswerte auf 0 setzen"). In diesem Fall werden dann auch die von der Änderung indirekt betroffenen Wasserhaushaltsglieder (Gesamtabfluss R, Grundwasserneubildung GWN, Sickerwasserrate SW, Evapotranspiration ETa) korrigiert, so dass kein Bilanzfehler auftreten kann.

Im Scatterplot (Schaltfläche Mitte links, siehe [Abbildung 3\)](#page-3-0) wird nun für jedes Zeitintervall (z.B. 1981- 2000) die GWN-Niederschlagsbeziehung (oder ein alternativ gewählter Parameter an Stelle von GWN) für die gesamte Bandbreite jährlicher Werte dargestellt und die Regressionsbeziehung für jedes Zeitintervall abgeleitet (Trendlinie, Regressionsgleichung). Die Regressionsgleichungen sind Grundlage für die Erstellung des nachfolgend erläuterten finalen Nomogramms.

Während im Scatterplot die GWN (oder ein alternativ gewählter Parameter) für die gesamte Bandbreite jährlicher Gebietsniederschläge je Periode dargestellt ist, werden im Nomogramm drei Jahresniederschlagsszenarien verarbeitet:

- das 20. Perzentil des Jahresniederschlages aus KLiWES 2.1 Ist-Zustand (Ist-Klima) 1981-2010 p20 (Stresstest Trockenheit),
- das 50. Perzentil des Jahresniederschlages aus KLiWES 2.1 Ist-Zustand (Ist-Klima) 1981-2010 p50 (Mittlere Verhältnisse),
- das 75. Perzentil des Jahresniederschlages aus KLiWES 2.1 Ist-Zustand (Ist-Klima) 1981-2010 p75 (Zunahme).

Aus dem Nomogramm [\(Abbildung 2\)](#page-2-0) kann die zu erwartende GWN (oder ein alternativ gewählter Parameter) in Abhängigkeit von GRV (Mittelwert je Zeitintervall der Periode) für die drei Niederschlagsperzentile (20, 50, 75) abgelesen werden. Die farbgleichen Punkte im Nomogramm ergeben sich aus der für jede GRV-Periode regressionsanalytisch ermittelten GWN (oder alternativer Parameter) je Niederschlagsperzentil. Die Regressionsgleichungen für die verschiedenen Perioden sind im Scatterplot hinterlegt. Über die polynomische oder lineare Trendlinie können im Nomogramm für jeden Perzentilwert stufenlos Werte für GWN (oder alternativen Parameter) je GRV-Niveau abgelesen werden.

Die sich in Abhängigkeit vom GRV-Niveau je Perzentil ergebende GWN (oder alternativer Parameter) kann der links stehenden Tabelle entnommen werden. Ebenfalls angegeben wird hier der jeweilige Perzentilwert für den Niederschlag sowie der zugehörige Korrelationskoeffizient (R). Erscheint die Meldung "keine Daten", so wurde ein Parameter ausgewählt, der im selektierten Modellauf nicht vorhanden ist.

Bei der vergleichenden Interpretation von Ergebnissen, die für KLiWES 2.1 bzw. KLiWES 1.0 Wettreg erzeugt wurden, ist zu beachten, dass sich die Verdunstungsniveaus der ETP über die Gras-Referenzverdunstung (GRV) deutlich von denjenigen der potenziellen Verdunstung nach Turc-Wendling (für KLiWES 1.0 Wettreg) unterscheiden können.

## **Wahl des Modelllaufs DIFGA 3.0**

Es werden die Daten der ETP (hier Grasreferenzverdunstung GRV) aus der Datenbasis von RAKLIDA-Referenzdatensatz 2.0 für das Ist-Klima (1961-2020) genutzt. Die Daten zum Niederschlag (P) stammen aus der Wasserhaushaltsmodellierung von DIFGA 3.0 für das Ist-Klima (1961-2020) auf Basis beobachteter Niederschläge.

Nach Wahl des Modelllaufs ist über den Raumfilter ein Gebiet zu selektieren und über die Parameterauswahl GWN (oder ein alternativer Parameter) auszuwählen (linke Bildschirmseite). Die Daten stammen auch hier aus der Modellierung von DIFGA 3.0 für das Ist-Klima (1961-2020).

Hierbei können nur DIFGA-Gebiete der H1-, H2-, H3- oder H4-Ebene ausgewählt werden.

Im nächsten Schritt ist die Periode auszuwählen. Es werden die 10er (Zeitintervalle: Ist 1961–1970, Ist 1971–1980, …, Ist 2011-2020, 20er Periode (Zeitintervalle: Ist 1961–1980, Ist 1980–2000, Ist 2001- 2020 sowie die 30er Periode (Zeitintervalle: Ist 1961-1990, Ist 1981-2010) als feste Voreinstellung angeboten.

Im Scatterplot (Schaltfläche Mitte links, siehe [Abbildung 3\)](#page-3-0) wird nun für jedes Zeitintervall (z.B. 1981- 2000) die GWN-Niederschlagsbeziehung (oder ein alternativ gewählter Parameter an Stelle von GWN) für die gesamte Bandbreite jährlicher Werte dargestellt und die Regressionsbeziehung für jedes Zeitintervall abgeleitet (Trendlinie, Regressionsgleichung). Die Regressionsgleichungen sind Grundlage für die Erstellung des nachfolgend erläuterten finalen Nomogramms.

Während im Scatterplot die GWN (oder ein alternativ gewählter Parameter) für die gesamte Bandbreite jährlicher Gebietsniederschläge je Periode dargestellt ist, werden im Nomogramm drei Jahresniederschlagsszenarien verarbeitet:

- das 20. Perzentil des Jahresniederschlages aus dem gewählten Modelllauf von DIFGA 1981-2010 p20 (Stresstest Trockenheit),
- das 50. Perzentil des Jahresniederschlages aus dem gewählten Modelllauf von DIFGA 1981-2010 p50 (Mittlere Verhältnisse),
- das 75. Perzentil des Jahresniederschlages aus dem gewählten Modelllauf von DIFGA 1981-2010 p75 (Zunahme).

Aus dem Nomogramm [\(Abbildung 2\)](#page-2-0) kann die zu erwartende GWN (oder ein alternativ gewählter Parameter) in Abhängigkeit von GRV (Mittelwert je Zeitintervall der Periode) für die drei Niederschlagsperzentile (20, 50, 75) abgelesen werden. Die farbgleichen Punkte im Nomogramm ergeben sich aus der für jede GRV-Periode regressionsanalytisch ermittelten GWN (oder alternativer Parameter) je Niederschlagsperzentil. Die Regressionsgleichungen für die verschiedenen Perioden sind im Scatterplot hinterlegt. Über die polynomische oder lineare Trendlinie können im Nomogramm für jeden Perzentilwert stufenlos Werte für GWN (oder alternativen Parameter) je GRV-Niveau abgelesen werden.

Die sich in Abhängigkeit vom ETP-Niveau (GRV) je Perzentil ergebende GWN (oder alternativer Parameter) kann der links stehenden Tabelle entnommen werden. Ebenfalls angegeben wird hier der jeweilige Perzentilwert für den Niederschlag sowie der zugehörige Korrelationskoeffizient (R).

Bei der vergleichenden Interpretation von Ergebnissen, die für DIFGA bzw. KLiWES 1.0 Wettreg erzeugt wurden, ist zu beachten, dass sich die Verdunstungsniveaus der ETP über die Gras-Referenzverdunstung (GRV) deutlich von denjenigen der Verdunstung nach Turc-Wendling (für KLiWES 1.0) unterscheiden können.

Weiterhin ist zu beachten, dass für DIFGA nur Ergebnisse erzeugt werden, wenn ein DIFGA-Gebiet der H1-, H2-, H3- oder H4-Ebene ausgewählt wurde. Andernfalls erscheint im Menü unten links die Meldung "keine Daten". Diese Meldung erscheint jeweils auch, wenn Parameter ausgewählt wurden, die in einem Modelllauf nicht vorhanden sind (z.B. Kanalisationsabfluss bei DIFGA) oder eine Periode gewählt wurde, die für DIFGA nicht verfügbar ist. Zudem muss darauf hingewiesen werden, dass die Einbeziehung von DIFGA keine Projektionsdaten beinhaltet und somit nur eine eingeschränkte Information zu den ETP-Niveaus ermöglicht.

## **Wahl des Modelllaufs KLiWES 1.0 Ist-Klima**

Es werden die Daten der ETP (hier Grasreferenzverdunstung GRV) aus der Datenbasis von RAKLIDA-Referenzdatensatz 2.0 für das Ist-Klima (1961-2010) genutzt. Die Daten zum Niederschlag (P) stammen aus der Wasserhaushaltsmodellierung von KLiWES 1.0 für das Ist-Klima (1961-2010) auf Basis beobachteter Niederschläge.

Nach Wahl des Modelllaufs ist über den Raumfilter ein Gebiet zu selektieren und über die Parameterauswahl GWN (oder ein alternativer Parameter) auszuwählen (linke Bildschirmseite). Die Daten stammen auch hier aus der Modellierung von KLiWES 1.0 für das Ist-Klima (1961-2010).

Im nächsten Schritt ist die Periode auszuwählen. Es werden die 10er (Zeitintervalle: Ist 1961–1970, Ist 1971–1980, …, Ist 2011-2020, 20er Periode (Zeitintervalle: Ist 1961–1980, Ist 1980–2000, Ist 2001- 2020 sowie die 30er Periode (Zeitintervalle: Ist 1961-1990, Ist 1981-2010) als feste Voreinstellung angeboten.

Im Scatterplot (Schaltfläche Mitte links, siehe [Abbildung 3\)](#page-3-0) wird nun für jedes Zeitintervall (z.B. 1981- 2000) die GWN-Niederschlagsbeziehung (oder ein alternativ gewählter Parameter an Stelle von GWN) für die gesamte Bandbreite jährlicher Werte dargestellt und die Regressionsbeziehung für jedes Zeitintervall abgeleitet (Trendlinie, Regressionsgleichung). Die Regressionsgleichungen sind Grundlage für die Erstellung des nachfolgend erläuterten finalen Nomogramms.

Während im Scatterplot die GWN (oder ein alternativ gewählter Parameter) für die gesamte Bandbreite jährlicher Gebietsniederschläge je Periode dargestellt ist, werden im Nomogramm drei Jahresniederschlagsszenarien verarbeitet:

- das 20. Perzentil des Jahresniederschlages aus KLiWES 1.0 Ist-Zustand (Ist-Klima) 1981-2010 p20 (Stresstest Trockenheit),
- das 50. Perzentil des Jahresniederschlages aus KLiWES 1.0 Ist-Zustand (Ist-Klima) 1981-2010 p50 (Mittlere Verhältnisse),
- das 75. Perzentil des Jahresniederschlages aus KLiWES 1.0 Ist-Zustand (Ist-Klima) 1981-2010 p75 (Zunahme).

Aus dem Nomogramm [\(Abbildung 2\)](#page-2-0) kann die zu erwartende GWN (oder ein alternativ gewählter Parameter) in Abhängigkeit von GRV (Mittelwert je Zeitintervall der Periode) für die drei Niederschlagsperzentile (20, 50, 75) abgelesen werden. Die farbgleichen Punkte im Nomogramm ergeben sich aus der für jede GRV-Periode regressionsanalytisch ermittelten GWN (oder alternativer Parameter) je Niederschlagsperzentil. Die Regressionsgleichungen für die verschiedenen Perioden sind im Scatterplot hinterlegt. Über die polynomische oder lineare Trendlinie können im Nomogramm für jeden Perzentilwert stufenlos Werte für GWN (oder alternativen Parameter) je GRV-Niveau abgelesen werden.

Die sich in Abhängigkeit vom ETP-Niveau (GRV) je Perzentil ergebende GWN (oder alternativer Parameter) kann der links stehenden Tabelle entnommen werden. Ebenfalls angegeben wird hier der jeweilige Perzentilwert für den Niederschlag sowie der zugehörige Korrelationskoeffizient (R).

Bei der vergleichenden Interpretation von Ergebnissen, die für KLiWES 1.0 Wettreg erzeugt wurden, ist zu beachten, dass sich die Verdunstungsniveaus der ETP über die Gras-Referenzverdunstung (GRV) deutlich von denjenigen der Verdunstung nach Turc-Wendling (für KLiWES 1.0) unterscheiden können.

## **Wahl des Modelllaufs KLiWES 2.1 Ist-Klima**

Es werden die Daten der ETP (hier Grasreferenzverdunstung GRV) aus der Datenbasis von RAKLIDA-Referenzdatensatz 2.0 für das Ist-Klima (1961-2010) genutzt. Die Daten zum Niederschlag (P) stammen aus der Wasserhaushaltsmodellierung von KLiWES 2.1 für das Ist-Klima (1961-2015) auf Basis beobachteter Niederschläge.

Nach Wahl des Modelllaufs ist über den Raumfilter ein Gebiet zu selektieren und über die Parameterauswahl GWN (oder ein alternativer Parameter) auszuwählen (linke Bildschirmseite). Die Daten stammen auch hier aus der Modellierung von KLiWES 2.1 für das Ist-Klima (1961-2015).

Im nächsten Schritt ist die Periode auszuwählen. Es werden die 10er (Zeitintervalle: Ist 1961–1970, Ist 1971–1980, …, Ist 2011-2020, 20er Periode (Zeitintervalle: Ist 1961–1980, Ist 1980–2000, Ist 20012020 sowie die 30er Periode (Zeitintervalle: Ist 1961-1990, Ist 1981-2010) als feste Voreinstellung angeboten.

Im Scatterplot (Schaltfläche Mitte links, siehe [Abbildung 3\)](#page-3-0) wird nun für jedes Zeitintervall (z.B. 1981- 2000) die GWN-Niederschlagsbeziehung (oder ein alternativ gewählter Parameter an Stelle von GWN) für die gesamte Bandbreite jährlicher Werte dargestellt und die Regressionsbeziehung für jedes Zeitintervall abgeleitet (Trendlinie, Regressionsgleichung). Die Regressionsgleichungen sind Grundlage für die Erstellung des nachfolgend erläuterten finalen Nomogramms.

Während im Scatterplot die GWN (oder ein alternativ gewählter Parameter) für die gesamte Bandbreite jährlicher Gebietsniederschläge je Periode dargestellt ist, werden im Nomogramm drei Jahresniederschlagsszenarien verarbeitet:

- das 20. Perzentil des Jahresniederschlages aus KLiWES 2.1 Ist-Zustand (Ist-Klima) 1981-2010 p20 (Stresstest Trockenheit),
- das 50. Perzentil des Jahresniederschlages aus KLiWES 2.1 Ist-Zustand (Ist-Klima) 1981-2010 p50 (Mittlere Verhältnisse),
- das 75. Perzentil des Jahresniederschlages aus KLiWES 2.1 Ist-Zustand (Ist-Klima) 1981-2010 p75 (Zunahme).

Aus dem Nomogramm [\(Abbildung 2\)](#page-2-0) kann die zu erwartende GWN (oder ein alternativ gewählter Parameter) in Abhängigkeit von GRV (Mittelwert je Zeitintervall der Periode) für die drei Niederschlagsperzentile (20, 50, 75) abgelesen werden. Die farbgleichen Punkte im Nomogramm ergeben sich aus der für jede GRV-Periode regressionsanalytisch ermittelten GWN (oder alternativer Parameter) je Niederschlagsperzentil. Die Regressionsgleichungen für die verschiedenen Perioden sind im Scatterplot hinterlegt. Über die polynomische oder lineare Trendlinie können im Nomogramm für jeden Perzentilwert stufenlos Werte für GWN (oder alternativen Parameter) je GRV-Niveau abgelesen werden.

Die sich in Abhängigkeit vom ETP-Niveau (GRV) je Perzentil ergebende GWN (oder alternativer Parameter) kann der links stehenden Tabelle entnommen werden. Ebenfalls angegeben wird hier der jeweilige Perzentilwert für den Niederschlag sowie der zugehörige Korrelationskoeffizient (R).

Bei der vergleichenden Interpretation von Ergebnissen, die für KLiWES 2.1 Ist-Zustand erzeugt wurden, ist zu beachten, dass sich die Verdunstungsniveaus der ETP über die Gras-Referenzverdunstung (GRV) deutlich von denjenigen der Verdunstung nach Turc-Wendling (für KLiWES 1.0 Wettreg) unterscheiden können.

# **Nomogramme - Workflow für Variante Vergleichsnomogramm**

Mit Hilfe der Variante Vergleichsnomogramm [\(Abbildung 4\)](#page-9-0) lassen sich aus dem Nomogramm Orientierungswerte zur Entwicklung der Grundwasserneubildung (oder weiterer Wasserhaushaltsgrößen) in einem ausgewählten Einzugsgebiet im Vergleich verschiedener auszuwählender Modellläufe (KLiWES 1.0 Ist-Zustand, KLiWES 2.1, DIFGA) und Klimaprojektionen (z.B. A1B\_1, RCP\_4.5\_1,…) ableiten (Select-Menü mit Mehrfachauswahl "Modell").

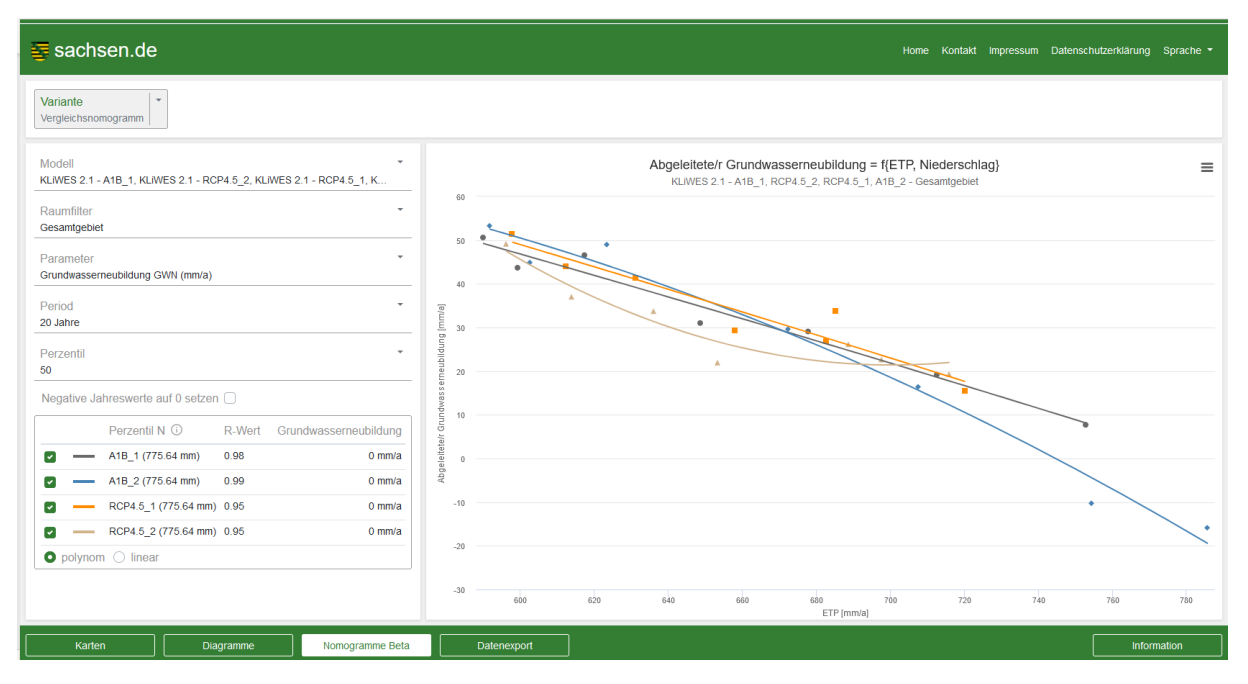

<span id="page-9-0"></span>**Abbildung 4: Nomogrammansicht (Variante Vergleichsnomogramm)**

Es werden die Daten der ETP (auf Basis der GRV) aus der Datenbasis von KLiWES 2.1 – Projektion (z.B. A1B\_1) bzw. für DIFGA und KLiWES 1.0 Ist-Zustand aus der Datenbasis von RAKLIDA-Referenzdatensatz 2.0 für das Ist-Klima (1961 – maximal 2020) genutzt. Die Daten zum Niederschlag P stammen jeweils aus der Wasserhaushaltsmodellierung der gewählten Modellläufe von ArcEGMO (KLiWES 1.0 Ist-Zustand, KLiWES 2.1 – z.B. Ist-Zustand oder Projektion A1B\_1) bzw. DIFGA.

Nach Wahl des Modelllaufs ist über den Raumfilter ein Gebiet zu selektieren und über die Parameterauswahl GWN (oder ein alternativer Parameter) auszuwählen (linke Bildschirmseite). Die Daten stammen auch hier aus der Modellierung von KLiWES 1.0 Ist-Zustand (1961-2010), KLiWES 2.1 Ist-Zustand (1961-2015), KLiWES 2.1 – Projektion (z.B. A1B\_1, 1961-2100) bzw. aus der Modellierung von DIFGA 3.0 für das Ist-Klima (1961-2020).

Nach Wahl der Modellläufe bzw. Projektionen ist über den Raumfilter ein Gebiet zu selektieren und über die Parameterauswahl GWN (oder ein alternativer Parameter) auszuwählen.

Hierbei ist zu beachten, dass für DIFGA nur Ergebnisse erzeugt werden, wenn ein DIFGA-Gebiet der H1-, H2-, H3- oder H4-Ebene ausgewählt wurde. Für DIFGA können nur die zugehörigen DIFGA-Gebiete ausgewählt werden. Andernfalls erscheint im Menü unten links die Meldung "keine Daten". Diese Meldung erscheint jeweils auch, wenn Parameter ausgewählt wurden, die in einem selektierten Modelllauf nicht vorhanden sind (z.B. Kanalisationsabfluss bei DIFGA) oder eine Periode gewählt wurde, die für DIFGA nicht verfügbar ist. Zudem muss darauf hingewiesen werden, dass die Einbeziehung von DIFGA 3.0, KLiWES 1.0 Ist-Zustand und KLiWES 2.1 Ist-Zustand keine Projektionsdaten beinhaltet und somit nur eine eingeschränkte Information zu den ETP-Niveaus im Vergleich mit den Modellläufen von KLiWES 1.0 Wettreg und KLiWES 2.1 - Projektionen (auf Basis von GRV) ermöglicht.

Im nächsten Schritt ist die Periode auszuwählen. Es werden die 10er (Zeitintervalle: Ist 1961–1970, Ist 1971–1980, …, Modelllauf / Projektion 2021-2030, …) und die 20er Periode (Zeitintervalle: Ist 1961– 1980, Ist 1980–2000, …, Modelllauf / Projektion 2021-2040, …) sowie die 30er Periode als feste Voreinstellung (Zeitintervalle: Ist 1961-1990, Ist 1981-2010, Modelllauf / Projektion 2021-2050,

Modelllauf / Projektion 2071-2100) angeboten. Für Modellläufe von DIFGA, KLiWES 1.0 Ist-Zustand bzw. KLiWES 2.1 Ist-Zustand wird nur auf die vorhandenen Perioden im Zeitraum bis 2020, bis 2010 bzw. bis 2015 zurückgegriffen.

Zunächst wird im Hintergrund (nicht sichtbar) für jeden Modelllauf je Zeitintervall (z.B. 1981-2000) die GWN-Niederschlagsbeziehung (oder ein alternativ gewählter Parameter an Stelle von GWN) für die gesamte Bandbreite jährlicher Werte erzeugt und die Regressionsbeziehung abgeleitet (Trendlinie, Regressionsgleichung). Die Regressionsgleichungen sind Grundlage für die Erstellung des nachfolgend erläuterten finalen Nomogramms. Auf die Darstellung des Scatterplots (siehe Variante Basisnomogramm) wird im Modul aus Gründen der Übersichtlichkeit verzichtet.

In bestimmten Fällen kommt es im Rahmen der Modellierungen zum Auftreten negativer Werte bei der RG2-Komponente (langsamer verzögerter Grundwasserabfluss), die für die Ableitung der Nomogramme vorher auf "0" gesetzt werden können (Häkchen setzen bei "Negative Jahreswerte auf 0 setzen"). In diesem Fall werden dann auch die von der Änderung indirekt betroffenen Wasserhaushaltsglieder (Gesamtabfluss R, Grundwasserneubildung GWN, Sickerwasserrate SW, Evapotranspiration ETa) korrigiert, so dass kein Bilanzfehler auftreten kann.

Im Unterschied zur Variante Basisnomogramm werden im final erstellten Vergleichsomogramm lediglich ein auszuwählendes Jahresniederschlagsszenario verarbeitet, also entweder

- das 20. Perzentil des Jahresniederschlages aus RAKLIDA-Referenzdatensatz 2.0 für das Ist-Klima 1981-2010 p20 (Stresstest Trockenheit),
- das 50. Perzentil des Jahresniederschlages aus RAKLIDA-Referenzdatensatz 2.0 für das Ist-Klima 1981-2010 p50 (Mittlere Verhältnisse) oder
- das 75. Perzentil des Jahresniederschlages aus RAKLIDA-Referenzdatensatz 2.0 für das Ist-Klima 1981-2010 p75 (Zunahme).

Aus dem Nomogramm kann die zu erwartende GWN (oder ein alternativ gewählter Parameter) in Abhängigkeit von der ETP (GRV) für die ausgewählten Modellläufe / Projektionen und das gesetzte Niederschlagsperzentil (20, 50 oder 75) abgelesen werden. Die farbgleichen Punkte im Nomogramm ergeben sich aus der für jede GRV-Periode regressionsanalytisch ermittelten GWN (alternativer Parameter) und dem Perzentilwert je Modelllauf / Projektion. Über die polynomische oder lineare Trendlinie können für jeden Modellauf stufenlos Werte für GWN (oder alternativen Parameter) je GRV-Niveau abgelesen werden.

Die sich in Abhängigkeit vom ETP-Niveau (GRV) je Perzentil ergebende GWN (oder alternativer Parameter) kann der links stehenden Tabelle [\(Abbildung 4\)](#page-9-0) entnommen werden. Ebenfalls angegeben wird hier der jeweilige Perzentilwert für den Niederschlag sowie der zugehörige Korrelationskoeffizient (R).

Die Variante Vergleichsnomogramm ermöglicht im Unterschied zur Variante Basisnomogramm somit den Vergleich unterschiedlicher ausgewählter Modellläufe / Projektionen im Hinblick auf deren Abbildung von GWN (oder anderer Parameter) in Abhängigkeit von GRV für ein einheitlich gewähltes Niederschlagsperzentil. Die Variante Vergleichsnomogramm kann somit die Entscheidung des Anwenders unterstützen, welcher Modelllauf zur Ableitung der Grundwasserneubildung als Funktion von GRV und P für die im Fokus stehende Fragestellung besonders geeignet sein könnte.